## Windows11のPCにおける機種別検証情報

Windows11のパソコンにおける各機種ごとのブラウザおよびソフトウェア動作の検証情報についてお知らせいたします。今後も適宜情報更新予定です。 本内容は、現段階での当社環境における動作確認に基づく検証情報であり、すべての動作を保証するものではございませんので、予めご了承ください。

「○」:対応済、「ー」:対象外 、赤文字更新

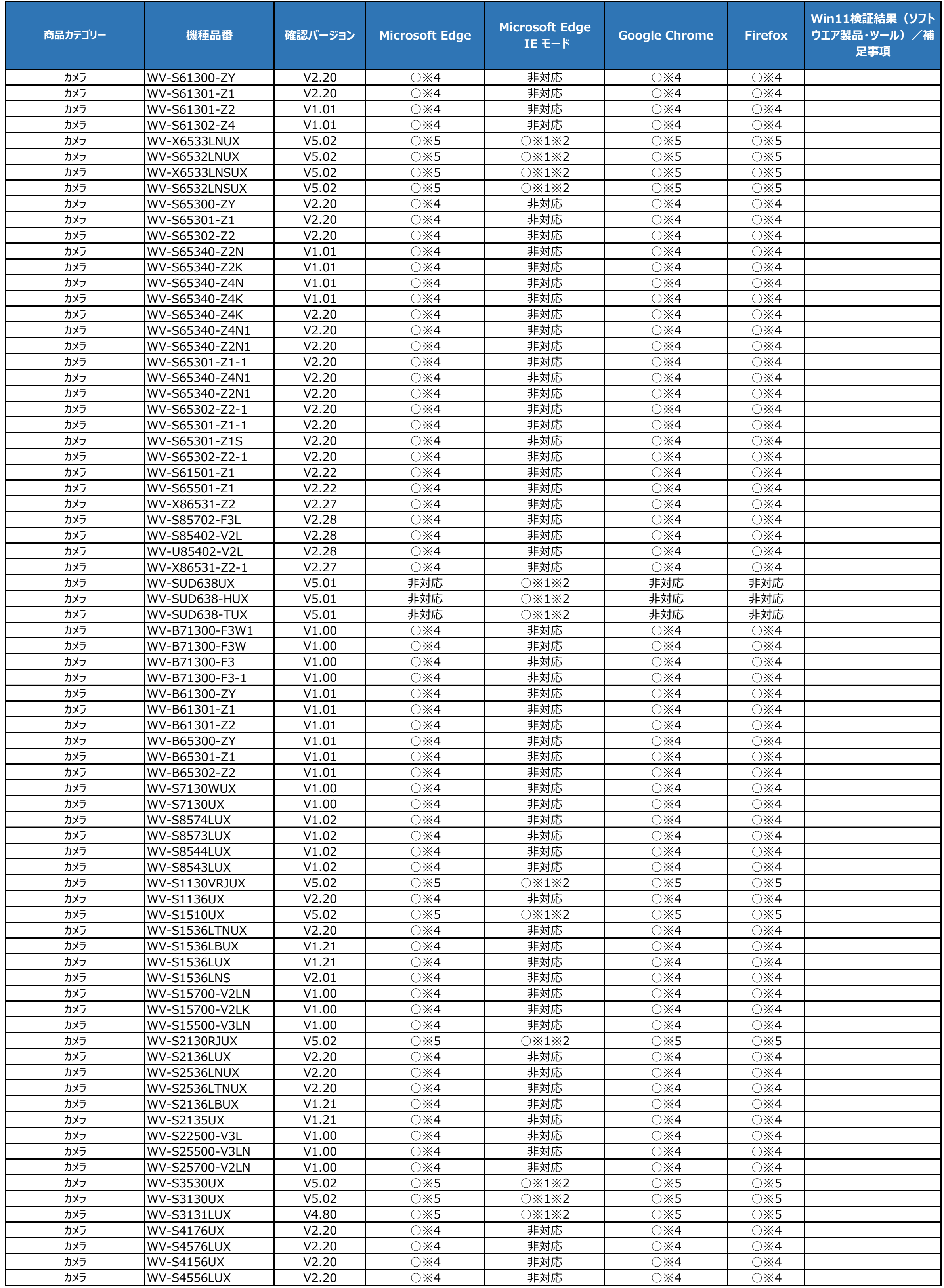

## Windows11のPCにおける機種別検証情報

Windows11のパソコンにおける各機種ごとのブラウザおよびソフトウェア動作の検証情報についてお知らせいたします。今後も適宜情報更新予定です。 本内容は、現段階での当社環境における動作確認に基づく検証情報であり、すべての動作を保証するものではございませんので、予めご了承ください。

「○」:対応済、「ー」:対象外 、赤文字更新

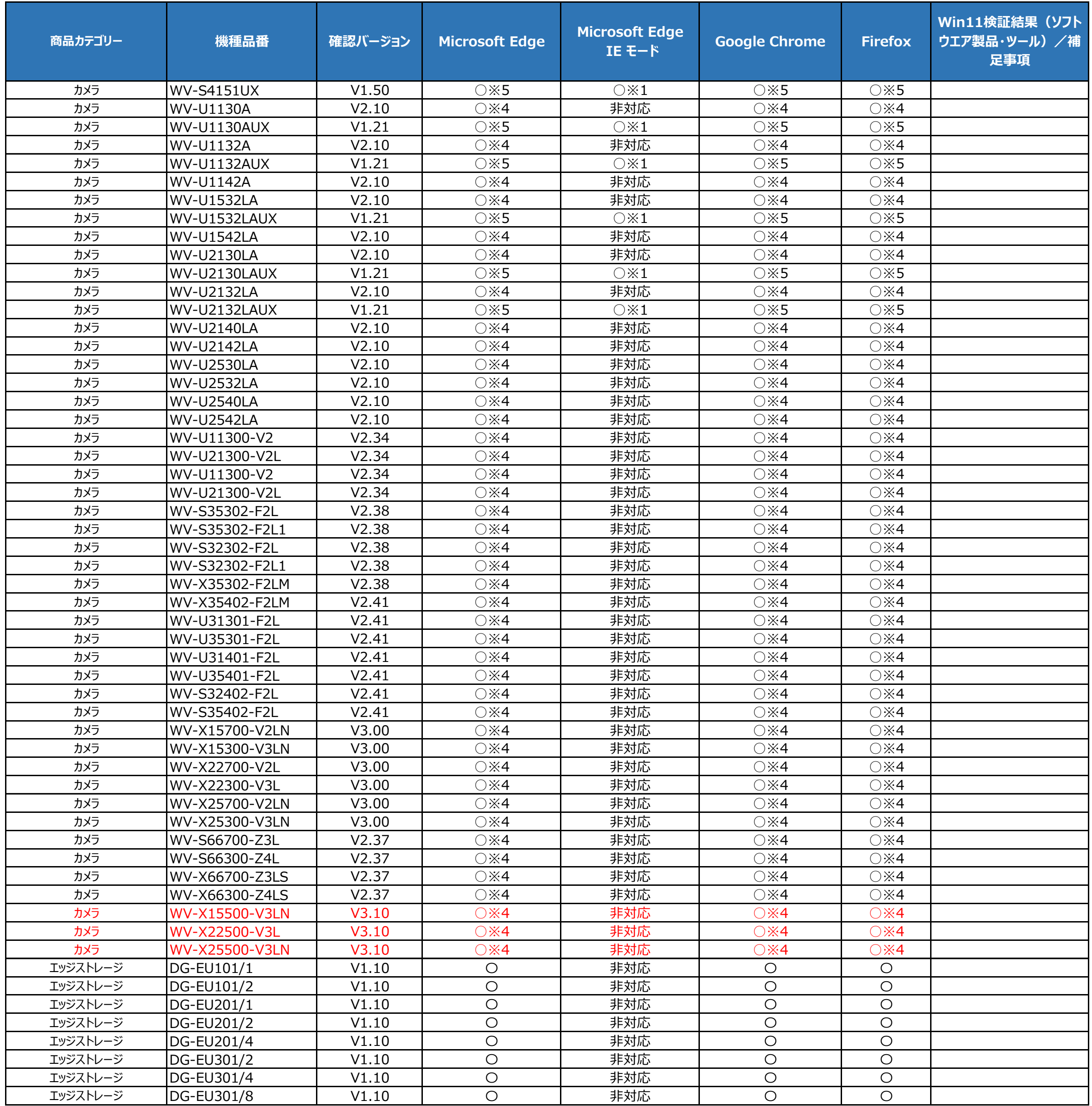

Windows11のパソコンにおける各機種ごとのブラウザおよびソフトウェア動作の検証情報についてお知らせいたします。今後も適宜情報更新予定です。 本内容は、現段階での当社環境における動作確認に基づく検証情報であり、すべての動作を保証するものではございませんので、予めご了承ください。

「○」:対応済、「ー」:対象外 、赤文字更新

## Windows11のPCにおける機種別検証情報

![](_page_2_Picture_720.jpeg)

※ 2 [基本]→[SDメモリーカード]タブの[アクセス画像]を実行しても、SDメモリーカードから画像をダウンロードできません。 [別紙 「WIndows11のPCでSDメモリーカードから画像をダウンロードできない現象の回避策」を参照してください](https://iproiot.atlassian.net/wiki/download/attachments/612209018/wiedsetprocipro.pdf?api=v2)

※3 チップヘルプ (マウスオーバーした際に表示される補足説明)は表示されません。

![](_page_2_Picture_721.jpeg)

○※1 カメラ/レコーダー/エンコーダーの画面にブラウザでアクセスするには、事前の準備が必要です。

別紙 「Windows11のPCでMicrosoft Edge のIE モードを閲覧する方法」の設定手順を参照してください

※4 動作機能について一部制約がございます。

[別紙「IE非対応カメラの検証情報」を参照してください。](https://iproiot.atlassian.net/wiki/download/attachments/612209018/browotieipro.pdf?api=v2)

※5 動作機能について一部制約がございます。

[別紙「Internet Explorer以外のブラウザ対応について」を参照してください。](https://iproiot.atlassian.net/wiki/download/attachments/612209018/brws_infoipro.pdf?api=v2)

※6 動作機能について一部制約がございます。

[別紙「WJ-NXシリーズのInternet Explorer\(IE\)以外のブラウザ対応について」を参照してください。](https://iproiot.atlassian.net/wiki/download/attachments/612209018/recnoiebroverinfo.pdf?api=v2)

※7 レコーダー付属のViewerソフトウェアはWindows11にて動作確認済です

※8 Windows11 version 22H2の環境において再生画面が黒画になる場合があります。その場合は、一旦再生画面を閉じて、再度、再生操作を行ってください。

※9 本ソフトウェアの連続動作時間は、Windows10に比べて短くなります。「パフォーマンス監視」機能を使用して、定期的に再起動してください。